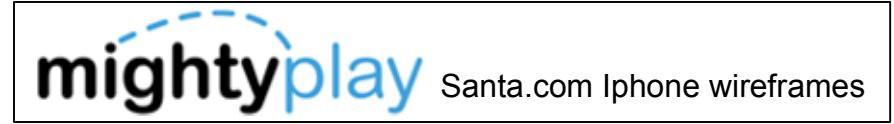

**Notes** 

When the user taps the generic wish list icon, a message displays allowing the user to choose a photo from the Iphone Camera Roll.

Choose a Photo

The user can can choose a photo to add onto a fuzzy wish.

A fuzzy wish is any wish not related to a product like "I want a puppy" or "I want world peace". Donating to a cause is also considered a fuzzy wish.

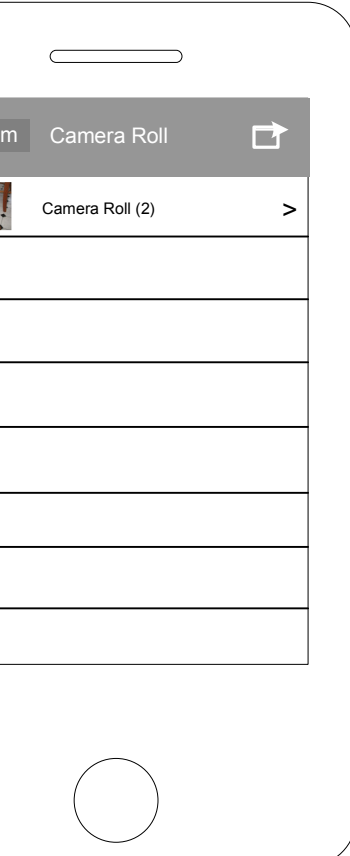

If the user taps the Choose a Photo button, the Albums screen displays with the Camera Roll. User taps the Camera Roll text.

>

Write a Letter

 $\overline{\phantom{a}}$ 

If the user taps the Choose a Photo button, the Albums screen displays with the Camera Roll. User taps the Camera Roll text.

User taps the box with arrow icon and the Select Photos screen displays.

Albums

Album

**K** 

Albums

Share |

User taps photo to select it. The checkmark displays on the selected photo. User then taps the Share button.

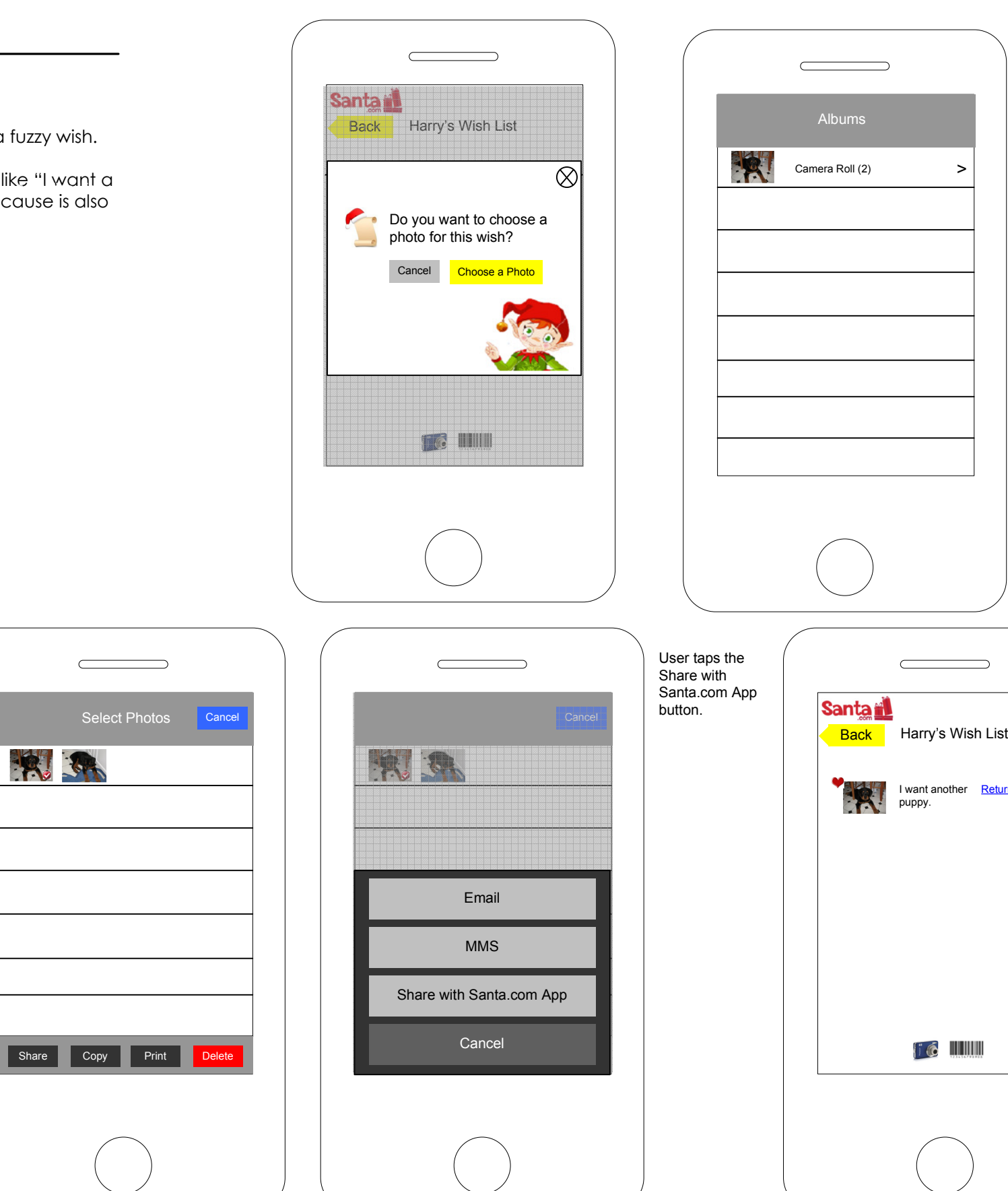

puppy.

User is returned to the wish detail page displaying the selected photo associated with the wish.

I want another Return to wish list

 $\mathbb{R}^3$  of  $\blacksquare$ 

 $\overline{\phantom{m}}$